# Contents

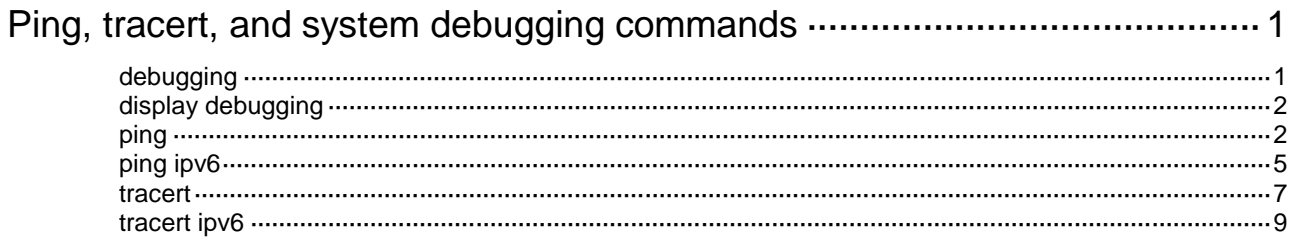

# <span id="page-1-0"></span>**Ping, tracert, and system debugging commands**

## <span id="page-1-1"></span>debugging

Use **debugging** to enable debugging for a module.

Use **undo debugging** to disable debugging for a module or for all modules.

### **Syntax**

**debugging** *module-name* [ *option* ]

**undo debugging** { **all** | *module-name* [ *option* ] }

### **Default**

Debugging is disabled for all modules.

### **Views**

User view

### **Predefined user roles**

network-admin

### **Parameters**

*module-name*: Specifies a module by its name, such as **arp** or **device**. For a list of supported modules, use the **debugging ?** command.

*option*: Specifies the debugging option for a module. Available options vary by module. To display the debugging options supported by a module, use the **debugging** *module-name* **?** command.

**all**: Specifies all modules.

### **Usage guidelines**

Output from debugging commands is memory intensive. To guarantee system performance, enable debugging only for modules that are in an exceptional condition.

In an IRF 3.1 system, PEXs do not send debugging information to the parent fabric. To debug a PEX, use the **switchto pex** command to log in to the PEX and then enable the debugging functions as needed. For more information about the **switchto pex** command, see *Virtual Technologies Command Reference*.

The system sends generated debug messages to the device information center, which then sends the messages to appropriate destinations based on the log output configuration. For more information about the information center, see *Network Management and Monitoring Configuration Guide*.

### **Examples**

# Enable debugging for the device management module.

<Sysname> debugging dev

### **Related commands**

**display debugging**

### <span id="page-2-0"></span>display debugging

Use **display debugging** to display the enabled debugging features for a module or for all modules.

### **Syntax**

**display debugging** [ *module-name* ]

### **Views**

Any view

### **Predefined user roles**

network-admin

network-operator

### **Parameters**

*module-name*: Specifies a module by its name. For a list of supported modules, use the **display debugging ?** command. If you do not specify a module name, this command displays the enabled debugging features for all modules.

### **Examples**

# Display all enabled debugging features.

<Sysname> display debugging

DEV debugging switch is on

### **Related commands**

### **debugging**

### <span id="page-2-1"></span>ping

Use **ping** to test the reachability of the destination IP address and display ping statistics.

### **Syntax**

```
ping [ ip ] [ -a source-ip | -c count | -f | -h ttl | -i interface-type interface-number | -m interval | -n | -p
pad | -q | -r | -s packet-size | -t timeout | -tos tos | -v | -vpn-instance vpn-instance-name ] * host
```
### **Views**

Any view

### **Predefined user roles**

network-admin

### **Parameters**

**ip**: Distinguishes between a destination host name and the **ping** command keywords if the name of the destination host is **i**, **ip**, **ipv**, **ipv6**, **l**, **ls**, or **lsp**. For example, you must use the command in the form of **ping ip ip** instead of **ping ip** if the destination host name is **ip**.

**-a** *source-ip*: Specifies an IP address of the device as the source IP address of ICMP echo requests. If this option is not specified, the source IP address of ICMP echo requests is the primary IP address of the outbound interface.

**-c** *count*: Specifies the number of ICMP echo requests that are sent to the destination. The value range is 1 to 4294967295, and the default is 5.

**-f**: Sets the "do-not-fragment" bit in the IP header.

**-h** *ttl*: Specifies the TTL value of ICMP echo requests. The value range is 1 to 255, and the default is 255.

**-i** *interface-type interface-number*: Specifies the source interface for ICMP echo requests. If you do not specify this option, the system uses the primary IP address of the matching route's egress interface as the source interface for ICMP echo requests.

**-m** *interval*: Specifies the interval (in milliseconds) to send ICMP echo requests. The value range is 1 to 65535, and the default is 200.

**-n**: Disables domain name resolution for the *host* argument. If the *host* argument represents the host name of the destination, and if this keyword is not specified, the device translates *host* into an address.

**-p** *pad*: Specifies the value of the **pad** field in an ICMP echo request, in hexadecimal format, 1 to 8 bits. The *pad* argument is in the range of 0 to ffffffff. If the specified value is less than 8 bits, 0s are added in front of the value to extend it to 8 bits. For example, if *pad* is configured as 0x2f, then the packets are padded with 0x0000002f to make the total length of the packet meet the requirements of the device. By default, the padded value starts from 0x01 up to 0xff, where another round starts again if necessary, such as 0x010203…feff01….

**-q**: Displays only the summary statistics. If this keyword is not specified, the system displays all the ping statistics.

**-r**: Records the addresses of the hops (up to 9) the ICMP echo requests passed. If this keyword is not specified, the addresses of the hops that the ICMP echo requests passed are not recorded.

**-s** *packet-size*: Specifies the length (in bytes) of ICMP echo requests (excluding the IP packet header and the ICMP packet header). The value range is 20 to 8100, and the default is 56.

**-t** *timeout*: Specifies the timeout time (in milliseconds) of an ICMP echo reply. The value range is 0 to 65535, and the default is 2000. If the source does not receive an ICMP echo reply within the timeout, it considers the ICMP echo reply timed out.

**-tos** *tos*: Specifies the ToS value of ICMP echo requests. The value range is 0 to 255, and the default is 0.

**-v**: Displays non-ICMP echo reply packets. If this keyword is not specified, the system does not display non-ICMP echo reply packets.

**-vpn-instance** *vpn-instance-name*: Specifies an MPLS L3VPN instance to which the destination belongs. The *vpn-instance-name* argument represents the VPN instance name, a case-sensitive string of 1 to 31 characters. If the destination is on the public network, do not specify this option.

*host*: Specifies the IP address or host name of the destination. The host name is a case-insensitive string of 1 to 253 characters. It can contain letters, digits, and special characters such as hyphen (-), underscore (\_), and dot (.).

### **Usage guidelines**

To ping a device identified by its host name, configure the DNS settings on the device first. If the DNS settings are not configured, the ping operation fails.

To abort the ping operation during the execution of the command, press **Ctrl+C**.

### **Examples**

# Test whether the device with an IP address of 1.1.2.2 is reachable.

<Sysname> ping 1.1.2.2 Ping 1.1.2.2 (1.1.2.2): 56 data bytes, press CTRL\_C to break 56 bytes from 1.1.2.2: icmp\_seq=0 ttl=254 time=2.137 ms 56 bytes from 1.1.2.2: icmp\_seq=1 ttl=254 time=2.051 ms 56 bytes from 1.1.2.2: icmp\_seq=2 ttl=254 time=1.996 ms 56 bytes from 1.1.2.2: icmp\_seq=3 ttl=254 time=1.963 ms 56 bytes from 1.1.2.2: icmp\_seq=4 ttl=254 time=1.991 ms

```
--- Ping statistics for 1.1.2.2 ---
```

```
5 packet(s) transmitted, 5 packet(s) received, 0.0% packet loss
round-trip min/avg/max/std-dev = 1.963/2.028/2.137/0.062 ms
```

```
# Test whether the device with an IP address of 1.1.2.2 in VPN instance vpn1 is reachable.
<Sysname> ping -vpn-instance vpn1 1.1.2.2
Ping 1.1.2.2 (1.1.2.2): 56 data bytes, press CTRL C to break
56 bytes from 1.1.2.2: icmp_seq=0 ttl=254 time=2.137 ms
56 bytes from 1.1.2.2: icmp_seq=1 ttl=254 time=2.051 ms
56 bytes from 1.1.2.2: icmp_seq=2 ttl=254 time=1.996 ms
56 bytes from 1.1.2.2: icmp_seq=3 ttl=254 time=1.963 ms
56 bytes from 1.1.2.2: icmp_seq=4 ttl=254 time=1.991 ms
--- Ping statistics for 1.1.2.2 in VPN instance vpn1 ---
5 packet(s) transmitted, 5 packet(s) received, 0.0% packet loss
round-trip min/avg/max/std-dev = 1.963/2.028/2.137/0.062 ms
# Test whether the device with an IP address of 1.1.2.2 is reachable. Only results are displayed.
```

```
<Sysname> ping -q 1.1.2.2
```

```
Ping 1.1.2.2 (1.1.2.2): 56 data bytes, press CTRL_C to break
```

```
--- Ping statistics for 1.1.2.2 ---
5 packet(s) transmitted, 5 packet(s) received, 0.0% packet loss
round-trip min/avg/max/std-dev = 1.962/2.196/2.665/0.244 ms
```
# Test whether the device with an IP address of 1.1.2.2 is reachable. The IP addresses of the hops that the ICMP packets passed in the path are displayed.

```
<Sysname> ping -r 1.1.2.2
Ping 1.1.2.2 (1.1.2.2): 56 data bytes, press CTRL_C to break
56 bytes from 1.1.2.2: icmp_seq=0 ttl=254 time=4.685 ms
RR: 1.1.2.1
         1.1.2.2
         1.1.1.2
         1.1.1.1
56 bytes from 1.1.2.2: icmp_seq=1 ttl=254 time=4.834 ms (same route)
56 bytes from 1.1.2.2: icmp_seq=2 ttl=254 time=4.770 ms (same route)
56 bytes from 1.1.2.2: icmp_seq=3 ttl=254 time=4.812 ms (same route)
56 bytes from 1.1.2.2: icmp_seq=4 ttl=254 time=4.704 ms (same route)
```

```
--- Ping statistics for 1.1.2.2 ---
5 packet(s) transmitted, 5 packet(s) received, 0.0% packet loss
round-trip min/avg/max/std-dev = 4.685/4.761/4.834/0.058 ms
```
The output shows the following information:

- The destination is reachable.
- The route is  $1.1.1.1 < \frac{1}{1.1.1.2}$ ;  $1.1.2.1$ } <  $> 1.1.2.2$ .

#### **Table 1 Command output**

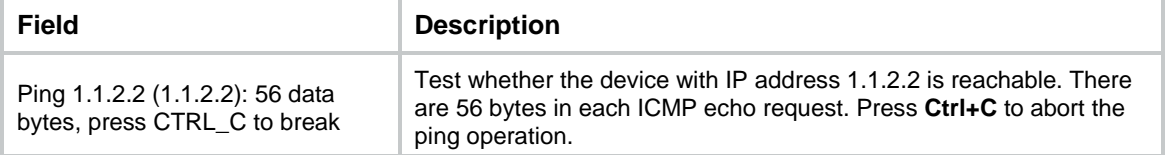

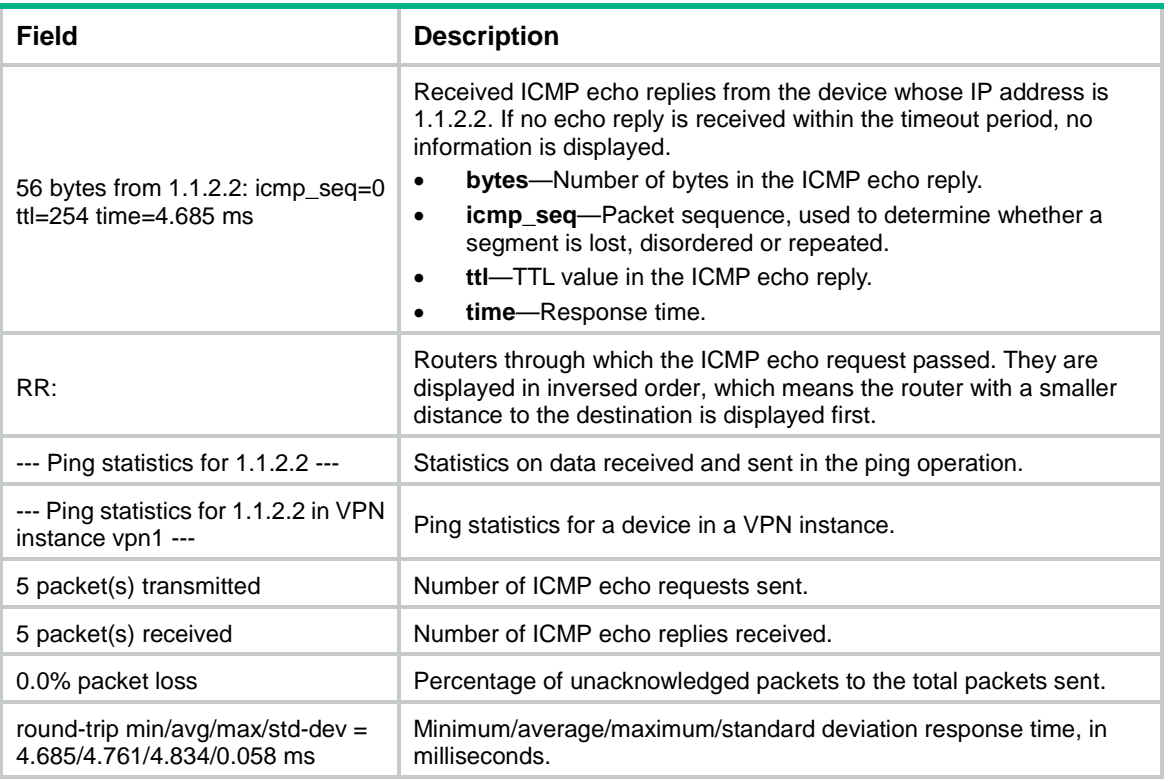

## <span id="page-5-0"></span>ping ipv6

Use **ping ipv6** to test the reachability of the destination IPv6 address and display IPv6 ping statistics.

### **Syntax**

**ping ipv6** [ **-a** *source-ipv6* | **-c** *count |* **-i** *interface-type interface-number* | **-m** *interval |* **-q** | **-s** *packet-size* | **-t** *timeout |* **-tc** *traffic-class |* **-v | -vpn-instance** *vpn-instance-name* ] \* *host*

### **Views**

Any view

### **Predefined user roles**

network-admin

### **Parameters**

**-a** *source-ipv6*: Specifies an IPv6 address of the device as the source IP address of ICMP echo requests. If this option is not specified, the source IPv6 address of ICMP echo requests is the IPv6 address of the outbound interface. See RFC 3484 for information about the address selection rule.

**-c** *count*: Specifies the number of ICMPv6 echo requests that are sent to the destination. The value range is 1 to 4294967295, and the default is 5.

**-i** *interface-type interface-number*: Specifies the source interface for ICMPv6 echo requests. This option must be specified when the destination address is a multicast address or a link local address. If you do not specify this option, the system uses the primary IP address of the matching route's egress interface as the source interface for ICMPv6 echo requests.

**-m** *interval*: Specifies the interval (in milliseconds) to send an ICMPv6 echo reply. The value range is 1 to 65535, and the default is 1000.

**-q**: Displays only the summary statistics. If you do not specify this keyword, the system displays all the ping statistics.

**-s** *packet-size*: Specifies the length (in bytes) of ICMPv6 echo requests (excluding the IPv6 packet header and the ICMPv6 packet header). The value range is 20 to 8100, and the default is 56.

**-t** *timeout*: Specifies the timeout time (in milliseconds) of an ICMPv6 echo reply. The value range is 0 to 65535, and the default is 2000.

**-tc** *traffic-class*: Specifies the traffic class value in an ICMPv6 packet. The value range is 0 to 255 and the default is 0.

**-v**: Displays detailed information (including the **dst** field and the **idx** field) about ICMPv6 echo replies. If this keyword is not specified, the system only displays brief information (not including the **dst** field and the **idx** field) about ICMPv6 echo replies.

**-vpn-instance** *vpn-instance-name*: Specifies an MPLS L3VPN instance to which the destination belongs. The *vpn-instance-name* argument represents the VPN instance name, a case-sensitive string of 1 to 31 characters. If the destination is on the public network, do not specify this option.

*host*: Specifies the IPv6 address or host name of the destination. The host name is a case-insensitive string of 1 to 253 characters. It can contain letters, digits, and special characters such as hyphen (-), underscore (\_), and dot (.).

### **Usage guidelines**

To ping a device identified by its host name, configure the DNS settings on the device first. If the DNS settings are not configured, the IPv6 ping operation fails.

To abort the IPv6 ping operation during the execution of the command, press **Ctrl+C**.

### **Examples**

# Test whether the IPv6 address (2001::2) is reachable.

```
<Sysname> ping ipv6 2001::2
Ping6(56 data bytes) 2001::1 --> 2001::2, press CTRL C to break
56 bytes from 2001::2, icmp seq=0 hlim=64 time=62.000 ms
56 bytes from 2001::2, icmp seq=1 hlim=64 time=23.000 ms
56 bytes from 2001::2, icmp_seq=2 hlim=64 time=20.000 ms
56 bytes from 2001::2, icmp_seq=3 hlim=64 time=4.000 ms
56 bytes from 2001::2, icmp_seq=4 hlim=64 time=16.000 ms
```
--- Ping6 statistics for 2001::2 --- 5 packet(s) transmitted, 5 packet(s) received, 0.0% packet loss round-trip min/avg/max/std-dev = 4.000/25.000/62.000/20.000 ms

# Test whether the IPv6 address (2001::2) is reachable. Only the statistics are displayed. <Sysname> ping ipv6 –q 2001::2 Ping6(56 data bytes)  $2001::1$  -->  $2001::2$ , press CTRL C to break

--- Ping6 statistics for 2001::2 --- 5 packet(s) transmitted, 5 packet(s) received, 0.0% packet loss round-trip min/avg/max/std-dev = 4.000/25.000/62.000/20.000 ms

# Test whether the IPv6 address (2001::2) is reachable. Detailed ping information is displayed. <Sysname> ping ipv6 –v 2001::2 Ping6(56 data bytes) 2001::1 --> 2001::2, press CTRL\_C to break bytes from 2001::2, icmp\_seq=0 hlim=64 dst=2001::1 idx=3 time=62.000 ms bytes from 2001::2, icmp\_seq=1 hlim=64 dst=2001::1 idx=3 time=23.000 ms bytes from 2001::2, icmp\_seq=2 hlim=64 dst=2001::1 idx=3 time=20.000 ms bytes from 2001::2, icmp\_seq=3 hlim=64 dst=2001::1 idx=3 time=4.000 ms bytes from 2001::2, icmp\_seq=4 hlim=64 dst=2001::1 idx=3 time=16.000 ms

--- Ping6 statistics for 2001::2 ---

5 packet(s) transmitted, 5 packet(s) received, 0.0% packet loss

round-trip min/avg/max/std-dev = 4.000/25.000/62.000/20.000 ms

### **Table 2 Command output**

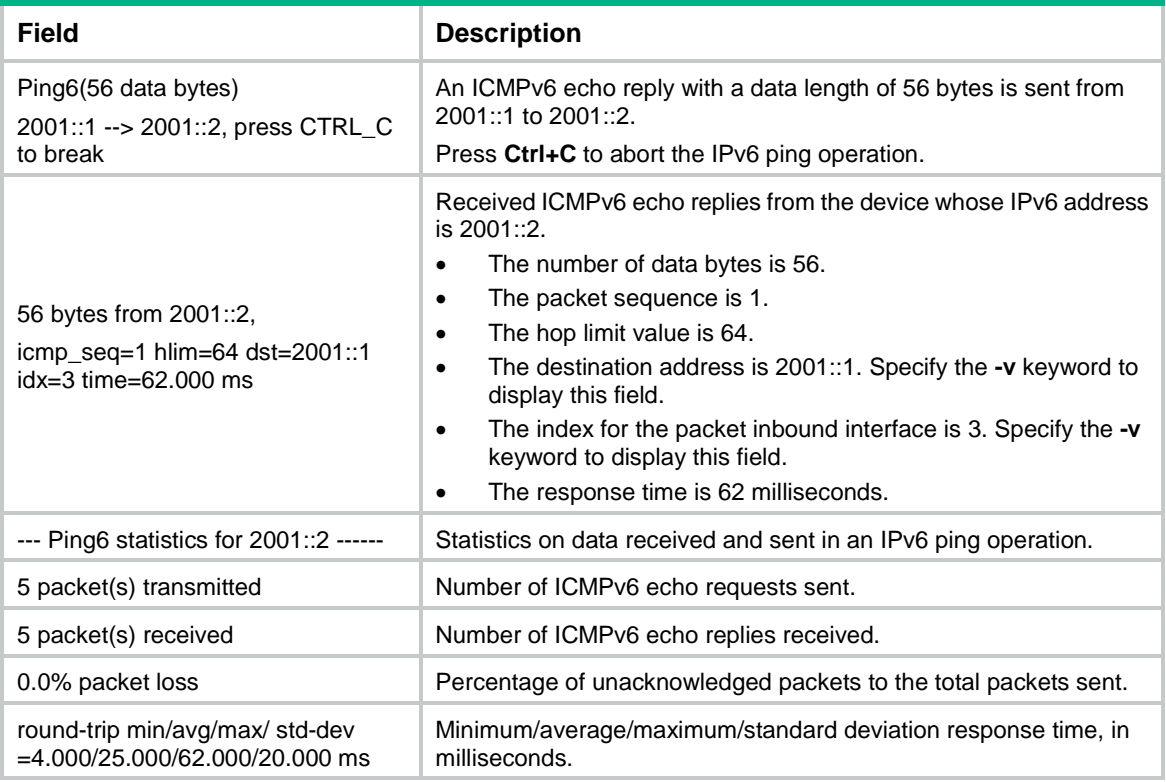

### <span id="page-7-0"></span>tracert

Use **tracert** to trace the path that the packets traverse from source to destination.

### **Syntax**

**tracert** [ **-a** *source-ip* | **-f** *first-ttl* | **-m** *max-ttl* | **-p** *port* | **-q** *packet-number* | **-t** *tos* | **-vpn-instance** *vpn-instance-name* [ **-resolve-as** { **global** | **none** | **vpn** } ] | **-w** *timeout* ] \* *host*

### **Views**

Any view

### **Predefined user roles**

network-admin

### **Parameters**

**-a** *source-ip*: Specifies an IP address of the device as the source IP address of probe packets. If this option is not specified, the source IP address of probe packets is the primary IP address of the outbound interface.

**-f** *first-ttl*: Specifies the TTL of the first packet sent to the destination. The value range is 1 to 255, and the default is 1. It must be no greater than the value of the *max-ttl* argument.

**-m** *max-ttl*: Specifies the maximum number of hops allowed for a probe packet. The value range is 1 to 255, and the default is 30. It must be no smaller than the value of the *first-ttl* argument.

**-p** *port*: Specifies an invalid UDP port of the destination. The value range is 1 to 65535, and the default is 33434.

**-q** *packet-number*: Specifies the number of probe packets to send per hop. The value range is 1 to 65535, and the default is 3.

**-t** *tos*: Specifies the ToS value of probe packets. The value range is 0 to 255, and the default is 0.

**-vpn-instance** *vpn-instance-name*: Specifies an MPLS L3VPN instance to which the destination belongs. The *vpn-instance-name* argument represents the VPN instance name, a case-sensitive string of 1 to 31 characters. If the destination is on the public network, do not specify this option.

**-resolve-as**: Specifies a routing table for autonomous system (AS) resolution. Tracert searches the specified routing table for the AS that each hop along the path belongs to. If you do not specify this keyword, the global routing table is used. If the AS information is found, this command displays the AS number next to the address of the hop in the probe result.

- **global**: Specifies the global routing table.
- **none**: Disables AS resolution.
- **vpn**: Specifies the VPN routing table.

**-w** *timeout*: Specifies the timeout time in milliseconds of the reply packet for a probe packet. The value range is 1 to 65535, and the default is 5000.

*host*: Specifies the IP address or host name of the destination. The host name is a case-insensitive string of 1 to 253 characters. It can contain letters, digits, and special characters such as hyphen (-), underscore (\_), and dot (.).

### **Usage guidelines**

After identifying network failure with the **ping** command, use the **tracert** command to locate failed nodes.

If the destination address is on the public network, you do not need to specify the **-resolve-as** keyword to obtain the AS information. The device automatically uses the global routing table for AS resolution.

If the destination address is on a private network, address information of intermediate hops might be stored in either the global routing table or the VPN routing table. To learn the AS path that the packets traverse, execute the **tracert** command twice, once with the **-resolve-as global** keywords and again with the **-resolve-as vpn** keywords.

The output from the **tracert** command includes IP addresses of all the Layer 3 devices that the packets traverse from source to destination. Asterisks (\* \* \*) are displayed if the device cannot reply with an ICMP error message. The reason might be the destination is unreachable or sending ICMP timeout/destination unreachable packets is disabled.

To abort the tracert operation during the execution of the command, press **Ctrl+C**.

#### **Examples**

# Display the path that the packets traverse from source to destination (1.1.2.2).

```
<Sysname> tracert 1.1.2.2
traceroute to 1.1.2.2 (1.1.2.2), 30 hops at most, 40 bytes each packet, press CTRL_C to 
break
 1 1.1.1.2 (1.1.1.2) 673 ms 425 ms 30 ms
 2 1.1.2.2 (1.1.2.2) [AS 100] 580 ms 470 ms 80 ms
```
# Display the path that the packets traverse from source to destination (1.1.3.2) in VPN instance vpn1, as well as the AS information of the hops along the path.

<Sysname> tracert –vpn-instance vpn1 –resolve-as vpn 1.1.3.2

traceroute to 1.1.3.2 (1.1.3.2), 30 hops at most, 40 bytes each packet, press CTRL\_C to break

1 1.1.1.2 (1.1.1.2) 673 ms 425 ms 30 ms

2 1.1.2.2 (1.1.2.2) 580 ms 470 ms 80 ms

3 1.1.3.2 (1.1.3.2) [AS 65535] 530 ms 472 ms 380 ms

### # Trace the path to destination (192.168.0.46) over an MPLS network.

```
<Sysname> tracert 192.168.0.46
```
traceroute to 192.168.0.46(192.168.0.46), 30 hops at most, 40 bytes each packet, press CTRL\_C to break

- 1 192.0.2.13 (192.0.2.13) 0.661 ms 0.618 ms 0.579 ms
- 2 192.0.2.9 (192.0.2.9) 0.861 ms 0.718 ms 0.679 ms MPLS Label=100048 Exp=0 TTL=1 S=1

```
3 192.0.2.5 (192.0.2.5) 0.822 ms 0.731 ms 0.708 ms
   MPLS Label=100016 Exp=0 TTL=1 S=1
```
4 192.0.2.1 (192.0.2.1) 0.961 ms 8.676 ms 0.875 ms

### **Table 3 Command output**

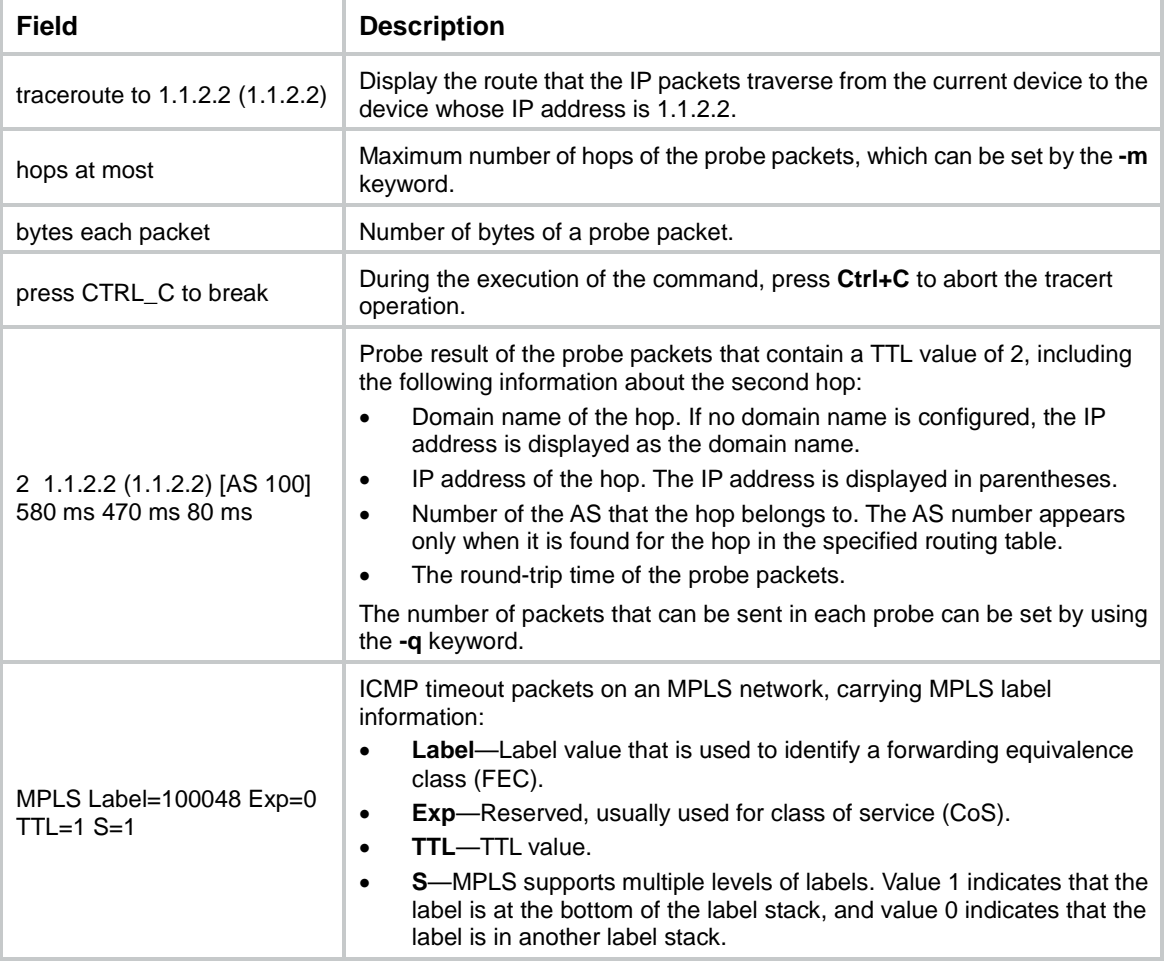

### <span id="page-9-0"></span>tracert ipv6

Use **tracert ipv6** to display the path that the IPv6 packets traverse from source to destination.

**Syntax**

**tracert ipv6** [ **-a** *source-ipv6* | **-f** *first-hop* | **-m** *max-hops* | **-p** *port* | **-q** *packet-number* | **-t** *traffic-class* | **-vpn-instance** *vpn-instance-name* [ **-resolve-as** { **global** | **none** | **vpn** } ] | **-w** *timeout* ] \* *host*

### **Views**

Any view

### **Predefined user roles**

network-admin

### **Parameters**

**-a** *source-ipv6*: Specifies an IPv6 address of the device as the source IP address of probe packets. If you do not specify this option, the source IPv6 address of probe packets is the IPv6 address of the outbound interface. See RFC 3484 for information about the address selection rule. This option is available in Release 2612P06 and later.

**-f** *first-hop*: Specifies the TTL value of the first packet. The value range is 1 to 255, and the default is 1. The value must be no greater than the value of the *max-hops* argument.

**-m** *max-hops*: Specifies the maximum number of hops allowed for a packet. The value range is 1 to 255, and the default is 30. The value must be no smaller than the value of the *first-hop* argument.

**-p** *port*: Specifies an invalid UDP port of the destination. The value range is 1 to 65535, and the default is 33434.

**-q** *packet-number*: Specifies the number of probe packets sent each time. The value range is 1 to 65535, and the default is 3.

**-t** *traffic-class*: Specifies the traffic class value in an IPv6 probe packet. The value range is 0 to 255, and the default is 0.

**-vpn-instance** *vpn-instance-name*: Specifies an MPLS L3VPN instance to which the destination belongs. The *vpn-instance-name* argument represents the VPN instance name, a case-sensitive string of 1 to 31 characters. If the destination is on the public network, do not specify this option.

**-resolve-as**: Specifies a routing table for AS resolution. Tracert searches the specified routing table for the AS that each hop along the path belongs to. If you do not specify this keyword, the global routing table is used. If the AS information is found, this command displays the AS number next to the address of the hop in the probe result.

- **global**: Specifies the global routing table.
- **none**: Disables AS resolution.
- **vpn**: Specifies the VPN routing table.

**-w** *timeout*: Specifies the timeout time (in milliseconds) of the reply packet of a probe packet. The value range is 1 to 65535, and the default is 5000.

*host*: Specifies the IPv6 address or host name of the destination. The host name is a case-insensitive string of 1 to 253 characters. It can contain letters, digits, and special characters such as hyphen (-), underscore (), and dot (.).

### **Usage guidelines**

After identifying network failure with the **ping ipv6** command, you can use the **tracert ipv6**  command to locate failed nodes.

If the destination address is on the public network, you do not need to specify the **-resolve-as** keyword to obtain the AS information. The device automatically uses the global routing table for AS resolution.

If the destination address is on a private network, address information of intermediate hops might be stored in either the global routing table or the VPN routing table. To learn the AS path that the packets traverse, execute the **tracert ipv6** command twice, once with the **-resolve-as global**  keywords and again with the **-resolve-as vpn** keywords.

The output from the **tracert ipv6** command includes IPv6 addresses of all the Layer 3 devices that the packets traverse from source to destination. Asterisks (\* \* \*) are displayed if the device cannot reply with an ICMP error message. The reason might be the destination is unreachable or sending ICMP timeout/destination unreachable packets is disabled.

To abort the tracert operation during the execution of the command, press **Ctrl+C**.

### **Examples**

```
# Display the path that the packets traverse from source to destination (2001:3::2).
```

```
<Sysname> tracert ipv6 2001:3::2
```
traceroute to 2001:3::2(2001:3::2), 30 hops at most, 60 byte packets, press CTRL\_C to break

- 1 2001:1::2 0.661 ms 0.618 ms 0.579 ms
- 2 2001:2::2 [AS 100] 0.861 ms 0.718 ms 0.679 ms

3 2001:3::2 [AS 200] 0.822 ms 0.731 ms 0.708 ms

# Display the path that the packets traverse from source to destination (2001:3::2) in VPN instance vpn1, as well as the AS information of the hops along the path.

<Sysname> tracert ipv6 –vpn-instance vpn1 –resolve-as vpn 2001:3::2

traceroute to  $2001:3::2(2001:3::2)$ , 30 hops at most, 60 byte packets, press CTRL\_C to break

1 2001:1::2 0.661 ms 0.618 ms 0.579 ms

2 2001:2::2 0.861 ms 0.718 ms 0.679 ms

3 2001:3::2 [AS 65535] 0.822 ms 0.731 ms 0.708 ms

### **Table 4 Command output**

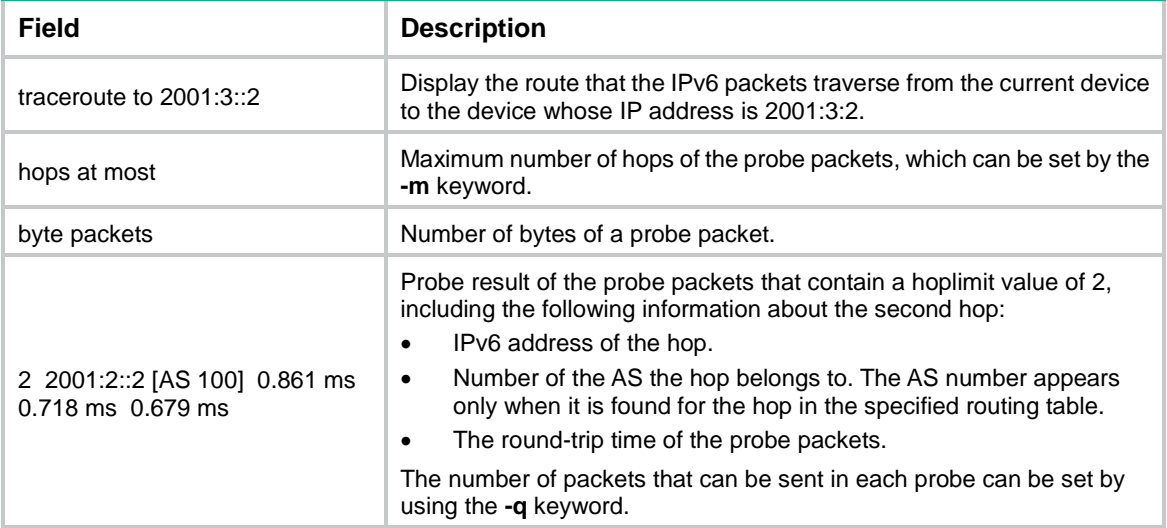